# **En allmän inledning**

**Raphael Langerhorst Jost Schenck Översättare: Stefan Asserhäll**

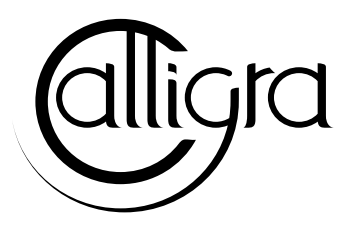

# **Innehåll**

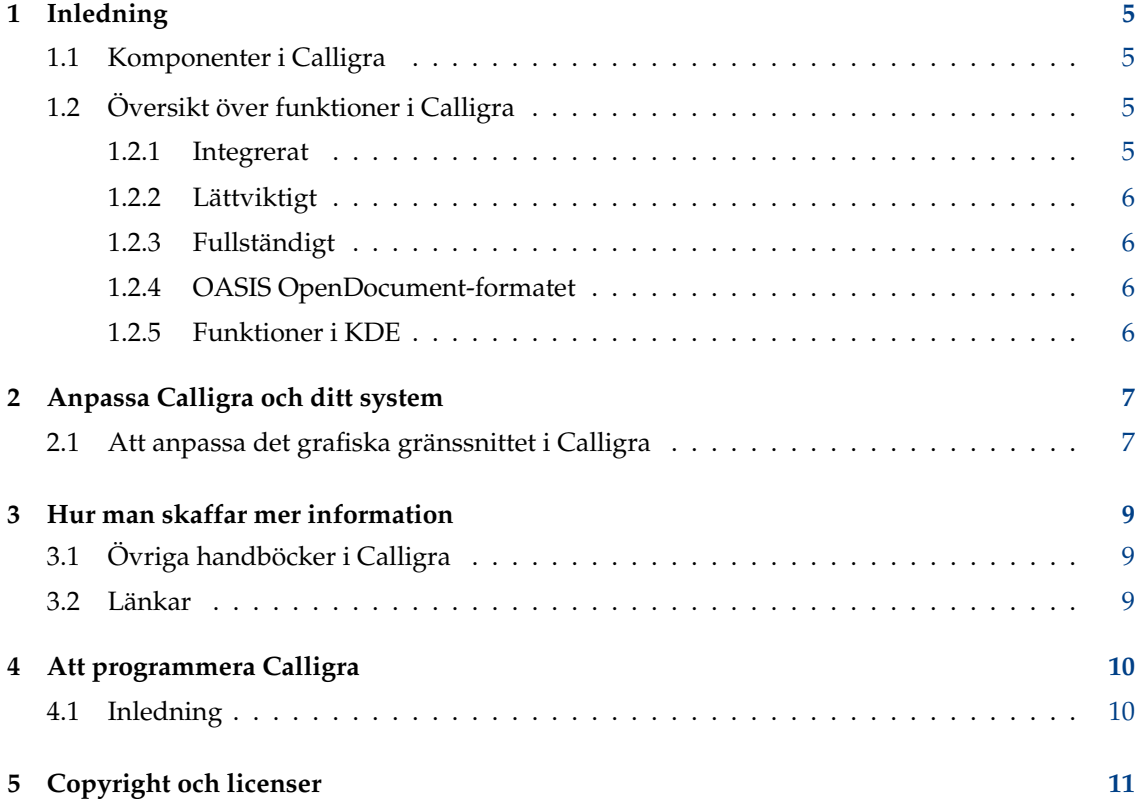

#### **Sammanfattning**

Calligra är en uppsättning grafik- och kontorsprogram för KDE.

## <span id="page-4-0"></span>**Kapitel 1**

# **Inledning**

### <span id="page-4-1"></span>**1.1 Komponenter i Calligra**

#### VIKTIGT

Besök gärna [http://docs.kde.org](http://docs.kde.org/development/en/calligra/calligra/index.html) för uppdaterade versioner av detta dokument.

Calligra är en uppsättning grafik- och kontorsprogram för KDE. Calligra består av följande komponenter:

- Calligra Words (en rambaserad ordbehandlare)
- Calligra Sheets (ett kalkylprogram)
- Calligra Stage (skärm- och stordiabildspresentationer)
- Calligra Flow (ett flödesdiagramprogram)
- Calligra Karbon (ett vektorritprogram)
- Calligra Plan (ett projekthanteringsprogram)

Eftersom de är baserade på Flake-teknologi, är komponenterna i Calligra konstruerade för att arbeta mycket bra tillsammans med varandra. Många komponenter i Calligra kan inbäddas i ett annat Calligra-dokument. Du kan till exempel infoga en tabell som du skapat i Calligra Sheets direkt i ett Calligra Words dokument. På det här sättet, kan komplexa sammansatta dokument skapas med användning av Calligra.

En mekanism med insticksprogram gör det enkelt att utöka funktionerna i Calligra. Du hittar många insticksprogram i vissa av komponenterna, och kan lära dig hur man själv skriver insticksprogram.

Den här handboken omfattar bara allmänna funktioner i Calligra, de som är gemensamma för de flesta komponenter i sviten. För detaljerad information om de olika komponenterna, ta en titt i övriga handböcker.

### <span id="page-4-2"></span>**1.2 Översikt över funktioner i Calligra**

#### <span id="page-4-3"></span>**1.2.1 Integrerat**

Calligra tillhandahåller en stomme som alla komponenter bygger på. Via denna stomme uppnås hög integration. Det är möjligt att utveckla egna komponenter som också kan integreras.

#### <span id="page-5-0"></span>**1.2.2 Lättviktigt**

Trots att det erbjuder så många komponenter är Calligra mycket lättviktigt, snabbt, och har ganska liten minnesanvändning. Det uppnås också eftersom Calligra bygger på KDE, som redan är ett mycket kraftfullt system för programutveckling.

Ett mål för Calligra är också att inte överlasta användargränssnittet med funktioner som knappast behövs. Det resulterar i ett magert användargränssnitt som låter dig utföra ditt arbete effektivt.

Att vara lättviktigt kan ibland betyda att vissa speciella funktioner som du behöver inte finns. I detta fall kan du alltid själv lägga till funktionen genom att utöka Calligra. Extra funktioner kan alltid göras tillgängliga via ytterligare insticksprogram eller skript, och på så sätt låta själva Calligra förbli lättviktigt.

### <span id="page-5-1"></span>**1.2.3 Fullständigt**

Calligra erbjuder en bred spännvidd av komponenter, som täcker de flesta behov i hemmet och vid kontorsarbete. Ytterligare funktioner kan alltid implementeras via skript, insticksprogram eller till och med hela komponenter baserade på stommen i Calligra.

### <span id="page-5-2"></span>**1.2.4 OASIS OpenDocument-formatet**

Det är av största vikt för alla kontorssviter att hålla sig till etablerade standarder, särskilt på filformatsnivå för att tillåta sömlöst utbyte av dokument med andra kontorssviter. Det undviker också låsning till en enda leverantör, som är särskilt viktigt för företag, men också för enskilda individer.

Av denna orsak har Calligra antagit OASIS OpenDocument-formatet som eget filformat.

### <span id="page-5-3"></span>**1.2.5 Funktioner i KDE**

Eftersom Calligra bygger på KDE, är också alla funktioner du kan förvänta dig från ett KDEprogram tillgängliga i Calligra. Det omfattar D-Bus, Kparts, Flake, integrering med skrivbordet, anpassningsbarhet, med mera. Allt detta gör utseende och känsla hos Calligra mycket bekant och integrerar verkligen Calligra i skrivbordsmiljön, och tillåter på så sätt sömlösa arbetsflöden.

## <span id="page-6-0"></span>**Kapitel 2**

## **Anpassa Calligra och ditt system**

Medan Calligra ska fungera helt normalt vid leverans, kan det mycket väl finnas några saker som behöver optimeras för att få bäst resultat med Calligra. Det här kapitlet visar vad du skulle kunna vilja göra för att få bästa möjliga resultat med din nya kontorssvit. och få den att passa dina behov. Calligra är mycket anpassningsbart, till och med ner till detaljerad inställning av verktygsrader och menyer.

### <span id="page-6-1"></span>**2.1 Att anpassa det grafiska gränssnittet i Calligra**

Även om Calligra levereras med ett grafiskt gränssnitt som bör passa behoven hos de flesta, finns det goda anledningar varför du skulle kunna vilja ändra hur programmen ser ut.

Till exempel är min mamma lite rädd för knappar och menyalternativ som hon inte förstår. För att anpassa Calligra för hennes behov, har jag reducerat gränssnittet till en minimal funktion. Eftersom hon bara behöver skriva brev och använda en del mallar, finns det inte behov av mycket fler funktioner än att spara, ladda, skriva ut, etc.

Tack vare konceptet med 'åtgärder' som finns i Qt™ och KDE, kan du anpassa Calligras menyrader och verktygsrader helt fritt. Tyvärr finns det för närvarande ingen lättanvänd dialogruta för att göra det. Calligra lagrar inställningar av det grafiska gränssnittet i XML-filer och du måste redigera dem. Förhoppningsvis kommer den här situationen att ändras i framtiden, men för närvarande måste du ha viss grundläggande kunskap om hur ett XML-dokument fungerar (eller HTML, som är en delmängd av XML).

Normalt har varje Calligra-program åtminstone två sådana XML-filer: en som beskriver det grafiska gränssnittet för skalet (i grunden är det vad du ser när inget dokument är öppet) och en som beskriver det grafiska gränssnittet för varje del (det är vad du normalt ser). Till exempel för Calligra Words, heter de två XML-filerna calligra\_shell.rc och words.rc.

Här är ett exempel på en sådan rc-fil.

**Example 2.1** Ett exempel på en enkel rc-fil

```
<!DOCTYPE QConfig ><qconfig >
<menubar >
<menu name="Edit"><text>Edit</text>
<action name =" edit_cut "/ >
<action name =" edit_copy "/ >
<action name="edit_paste"/>
<separator/>
\text{Factor name} = "edit\_find"\langle/menu>
<menu name="Insert"><text>Insert</text>
<action name =" insert_picture "/ >
<action name =" insert_clipart "/ >
<menu name =" Variable"><text >Variable </text >
<action name =" insert_var_datefix "/ >
<action name =" insert_var_datevar "/ >
</menu >
</menu >
</menubar >
<toolbars >
<toolbar name =" edit_toolbar " position =" right">
<action name =" edit_cut "/ >
<action name =" edit_copy "/ >
<action name =" edit_paste "/ >
\langle/toolbar>
</toolbars>
</qconfig >
```
## <span id="page-8-0"></span>**Kapitel 3**

## **Hur man skaffar mer information**

### <span id="page-8-1"></span>**3.1 Övriga handböcker i Calligra**

För detaljerad information om de olika Calligra-programmen, se respektive handbok.

### <span id="page-8-2"></span>**3.2 Länkar**

Följande länkar bör vara användbara om du letar efter mer information om KDE eller Calligra.

- [Calligras hemsida.](http://calligra.org) Här hittar du information om hur man skaffar och installerar Calligra, nyheter om Calligras utveckling, skärmbilder etc.
- [KDE:s hemsida.](http://www.kde.org) KDE är den mest avancerade och helt fria skrivbordsmiljön för Unix-lika operativsystem. Calligra använder KDE-biblioteken.
- [Qt-sidan.](http://qt-project.org/) Skaparna av C++-verktygslådan Qt™. KDE och Calligra använder sig av Qt™.

## <span id="page-9-0"></span>**Kapitel 4**

# **Att programmera Calligra**

### <span id="page-9-1"></span>**4.1 Inledning**

Om du vill göra Calligra-utveckling, kan följande resurser vara av intresse:

- På <http://techbase.kde.org/Development> hittar du många dokument om programmering med Qt™ och KDE. Här hittar du den elektroniska versionen av den fullständiga KDEbiblioteksdokumentationen under [KDE API Reference.](http://api.kde.org/)
- Det första steget för att bidra med kod är att följa [dessa instruktioner](http://community.kde.org/Calligra/Building/Building_Calligra) för att hämta och bygga källkoden.

### <span id="page-10-0"></span>**Kapitel 5**

# **Copyright och licenser**

Calligra är resultatet av många utvecklares gemensamma arbete. Varje källkodsfil i Calligra har copyright av personerna som skrev just den filen och deras namn hittas i början på varje källkodsfil tillsammans med licensen som gäller för filen.

Den här manualen är copyright av Jost Schenck. Den kan distribueras fritt, så länge som den här copyright-informationen ingår. Du kan ändra den om du bara skickar mig ändringarna eller lägger in dem i KDE:s Git. Jag tar inget ansvar för någonting som kan uppstå genom användning av den här handboken.

Övriga handböcker i Calligra är copyright av respektive författare.

Översättning Stefan Asserhäll [stefan.asserhall@bredband.net](mailto:stefan.asserhall@bredband.net)

Den här dokumentationen licensieras under villkoren i [GNU Free Documentation License.](fdl-license.html)

Det här programmet licensieras under villkoren i [GNU General Public License.](gpl-license.html)